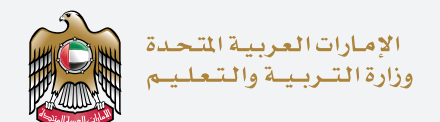

## <u> = 11567</u> اختبار الإمارات اللقياسي The Emirates Standardized Test

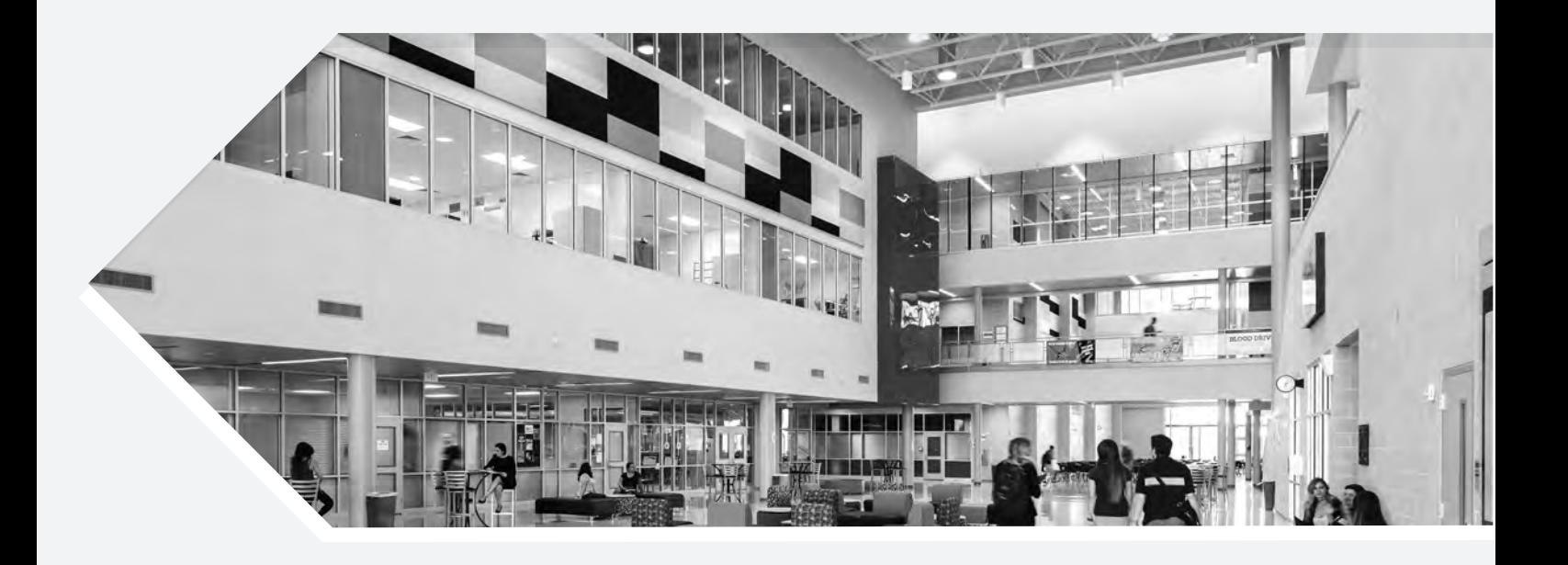

## School Coordinator User Guide

Access your portal through www.emsat-uat.moe.gov.ae/emsatportal Login using the shared credentials.

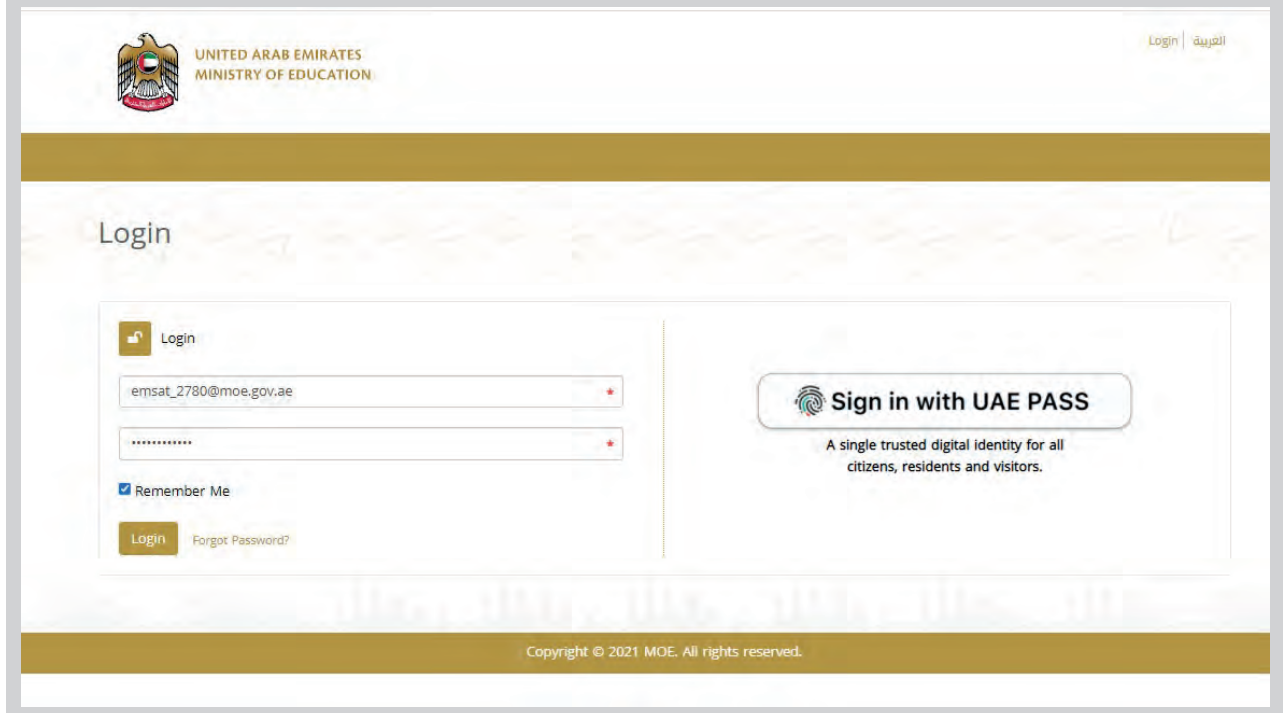

Under "Dashboard" you will view all registered students under your school 

- 1) It includes all students' details
- 2) Last column allows you to activate your current grade 12 students' applications

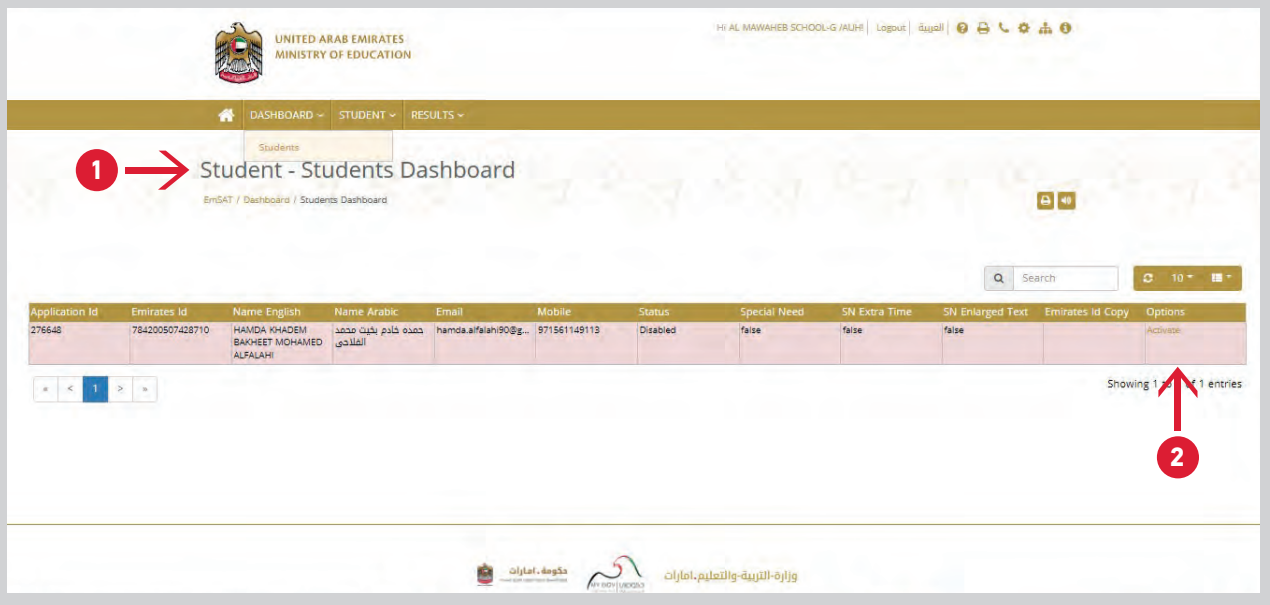

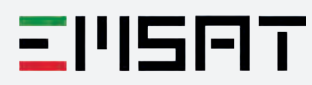

"Register Student" page allows you to register your students through card-reader (all related information will be automatically filled)

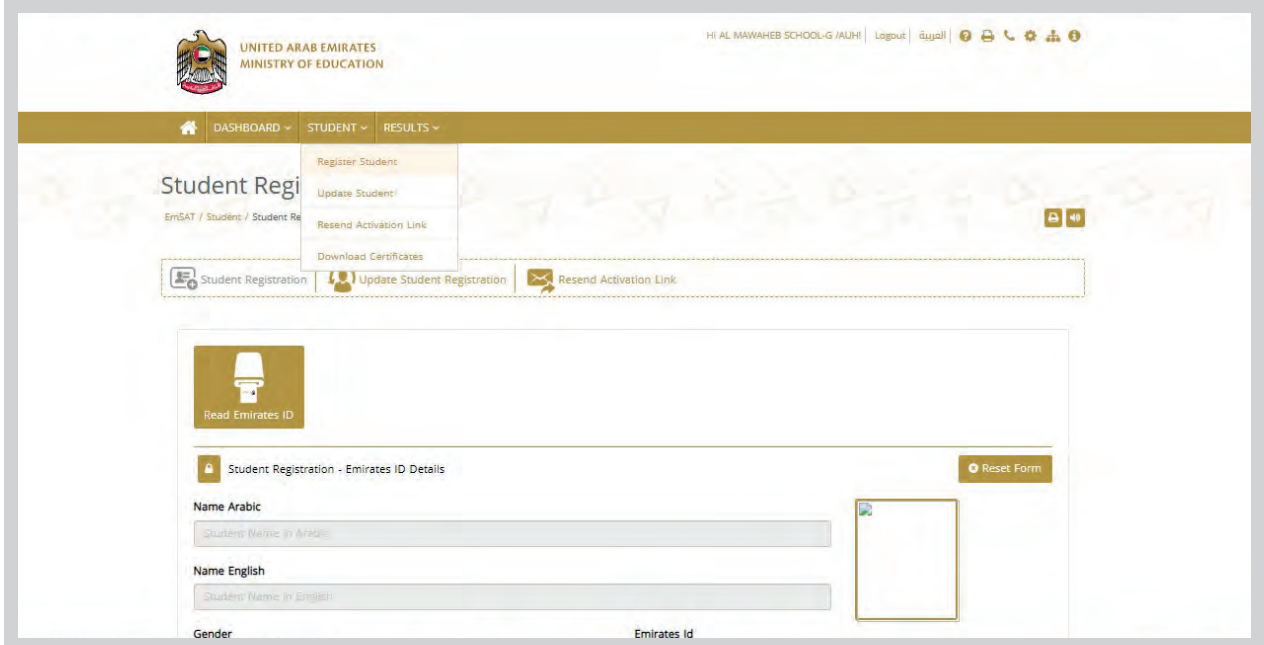

Scroll down to fill-in students' emails, phone numbers and emirates accurately

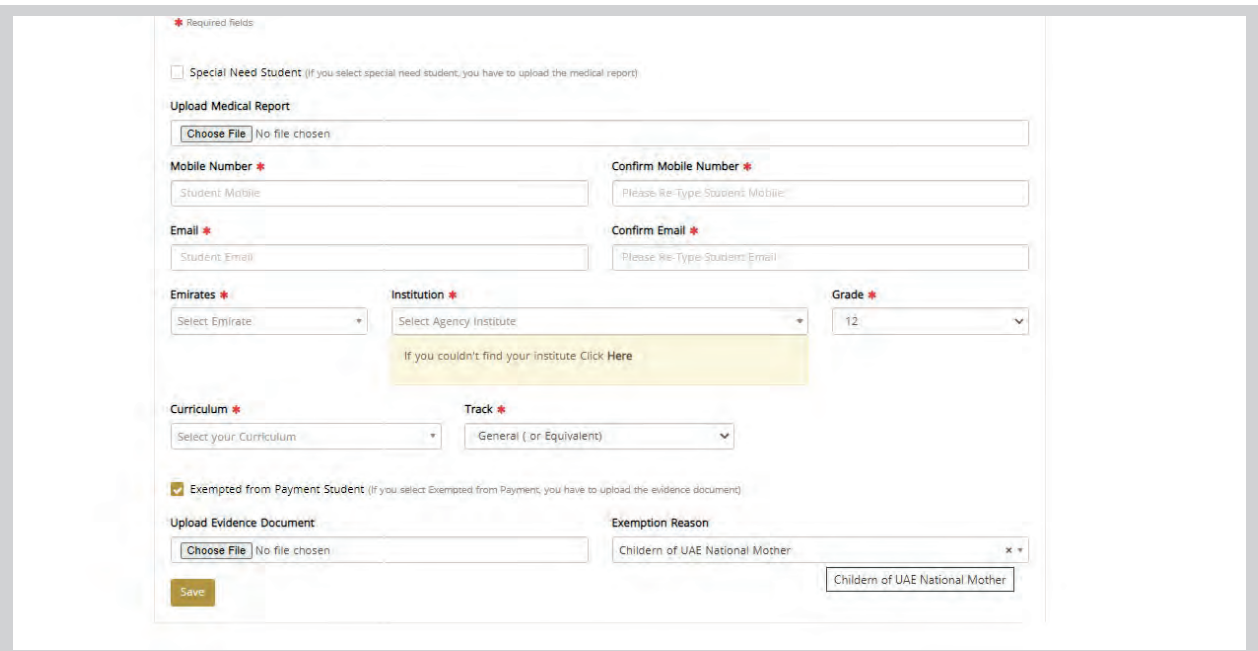

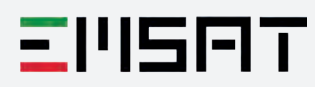

"Update students" page allows you to update any of your registered students' **4** personal information (phone number or email).

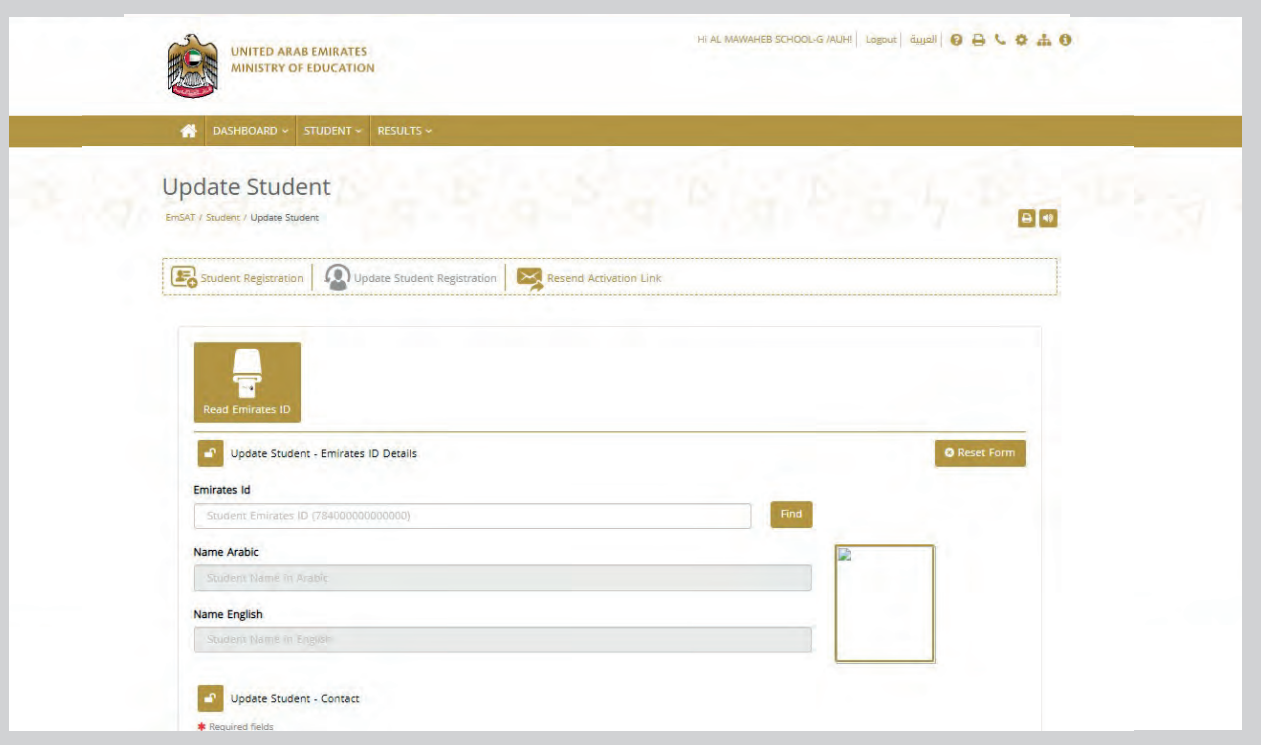

**5** $\blacksquare$ 

"Resend activation link" page allows you to re-send the activation link to your students in case of any failures with receiving the link or after updating student's email.

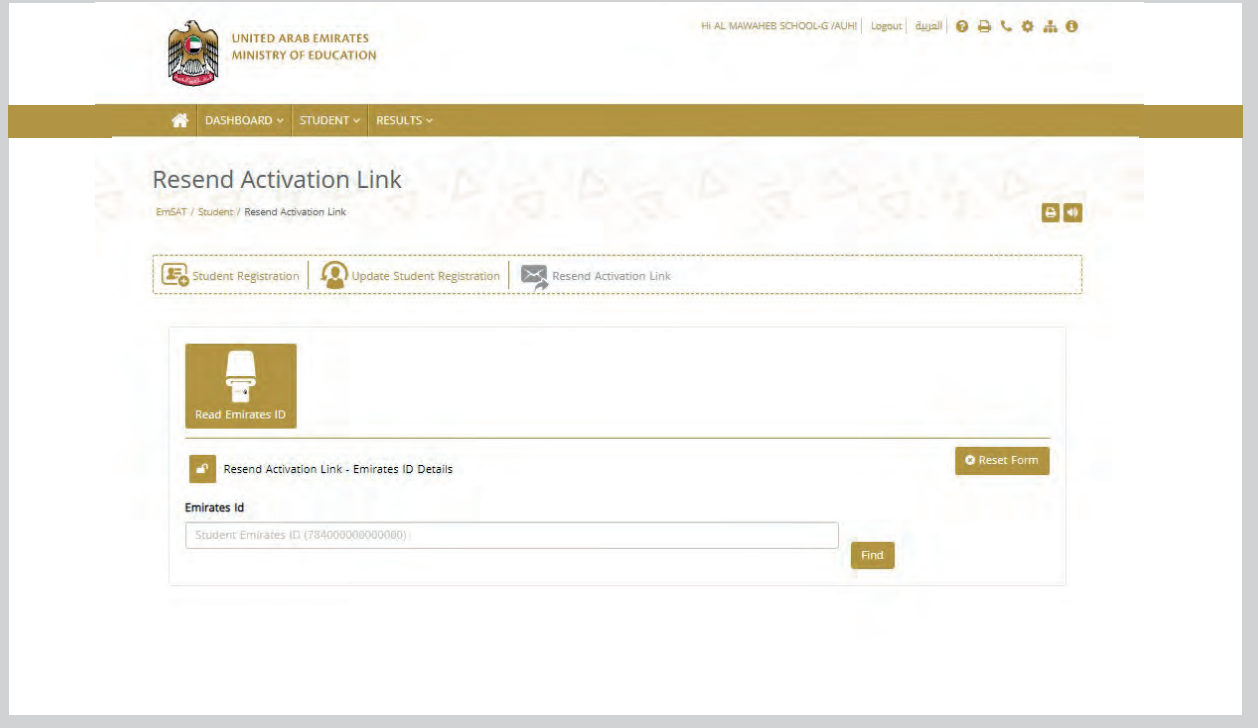

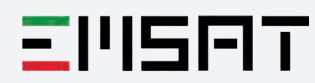

"Results Search" page allows you to search/ download for your students' results on any test date.

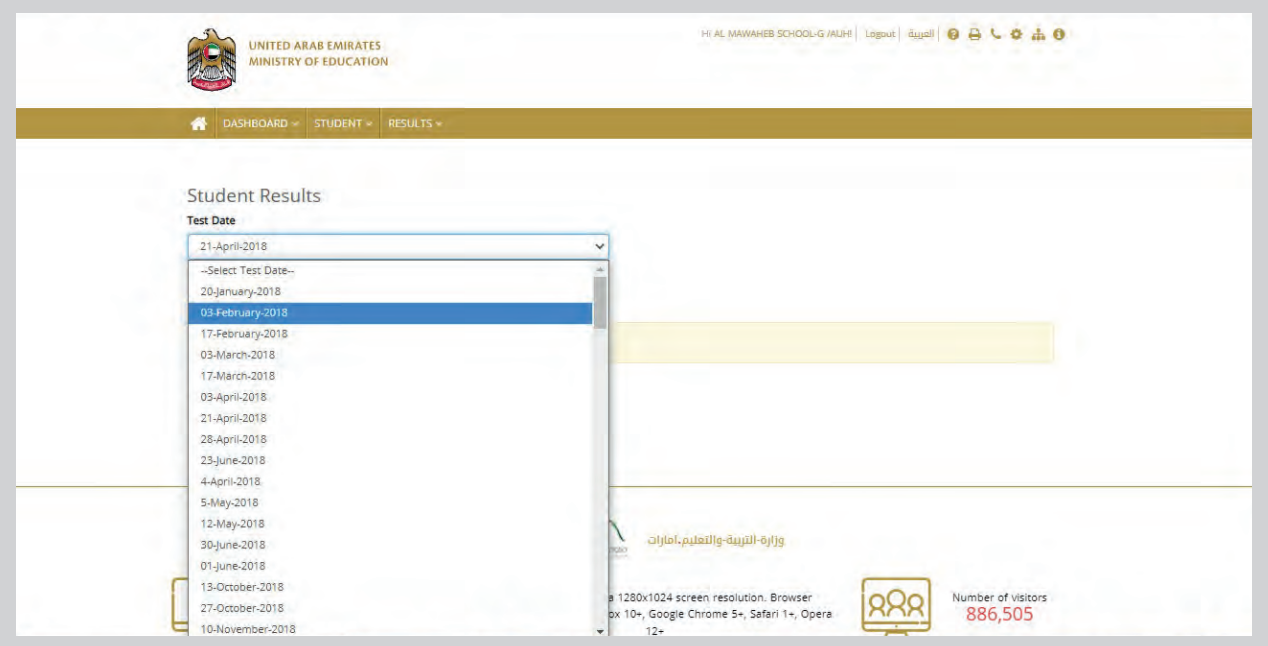

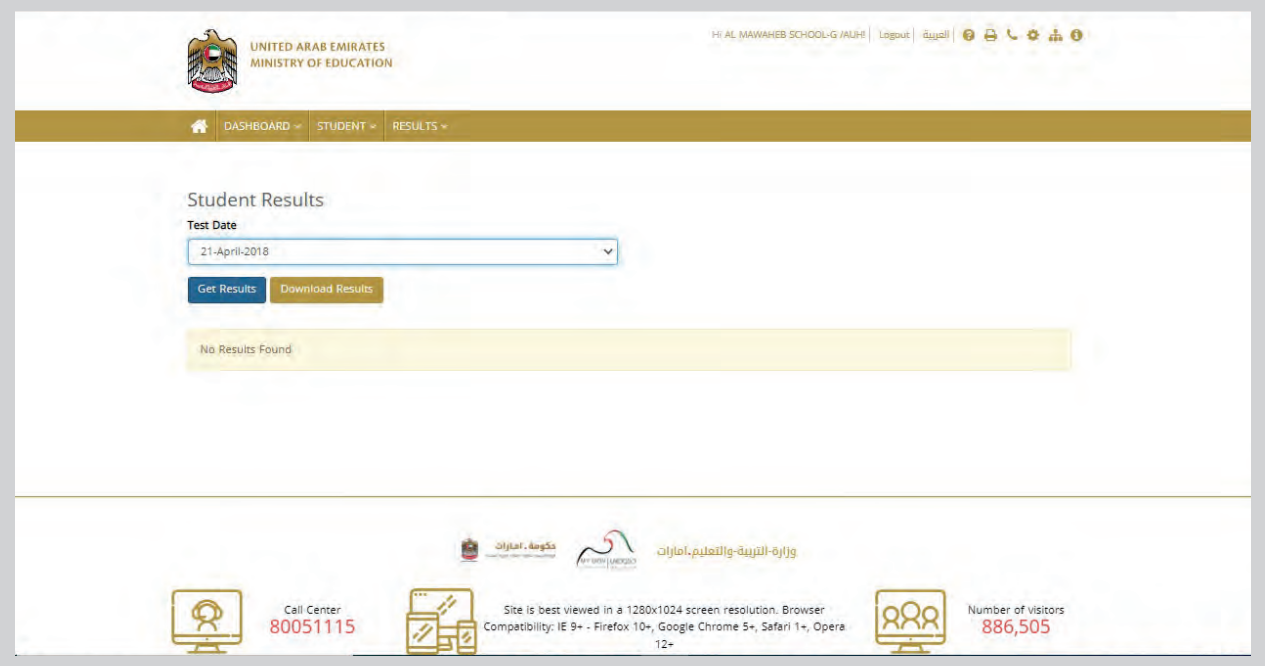

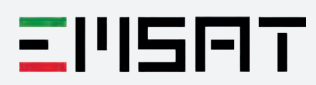